## **学認によるSCOPUSへのアクセス方法について**

https://www.elsevier.com/ja-jp/solutions/scopus

① 「Scopusへのログイン」をクリック

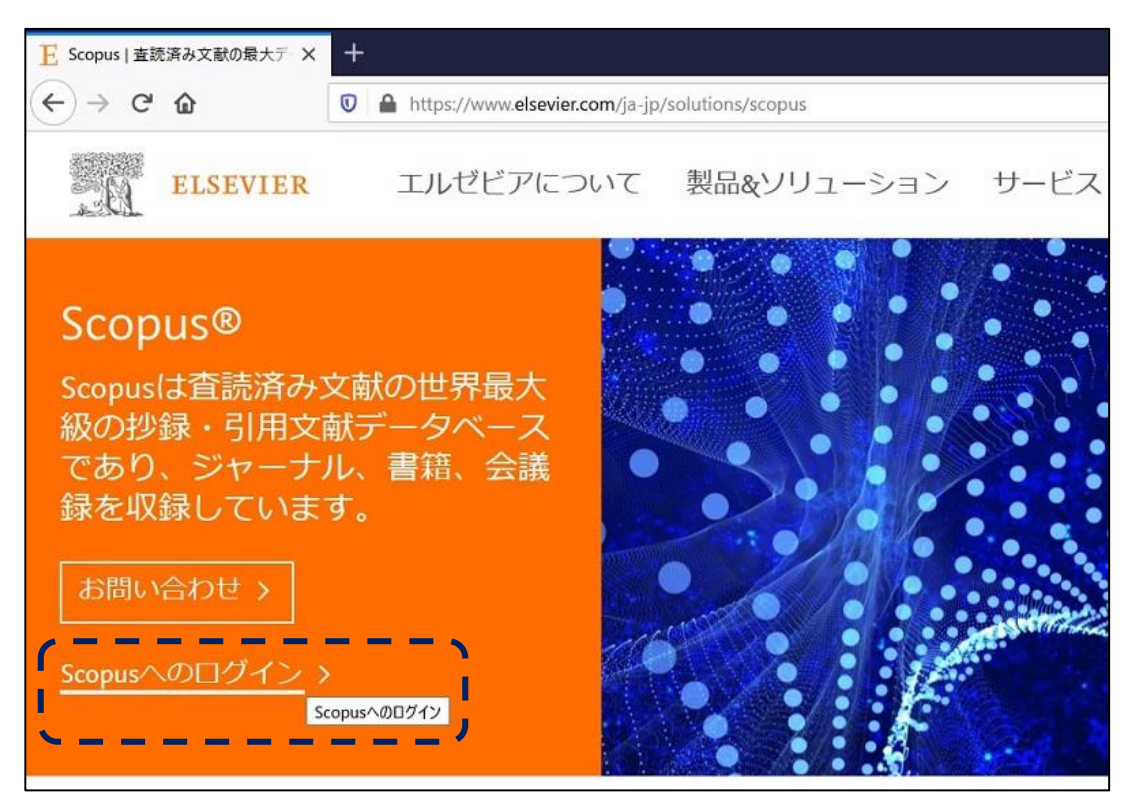

② 「Scopusへのアクセスをチェック」をクリック

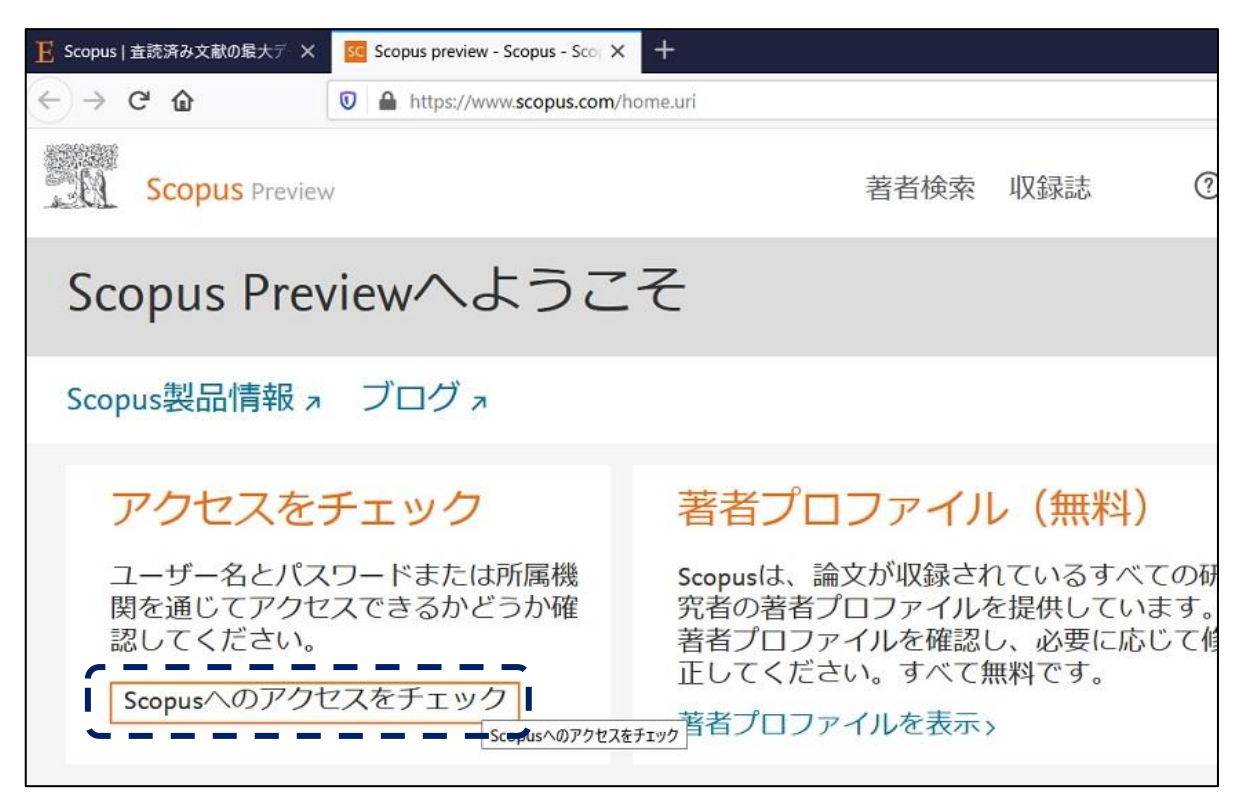

「所属機関のメールアドレスまたは所属機関名」で"University of Hyogo"を検索し選択

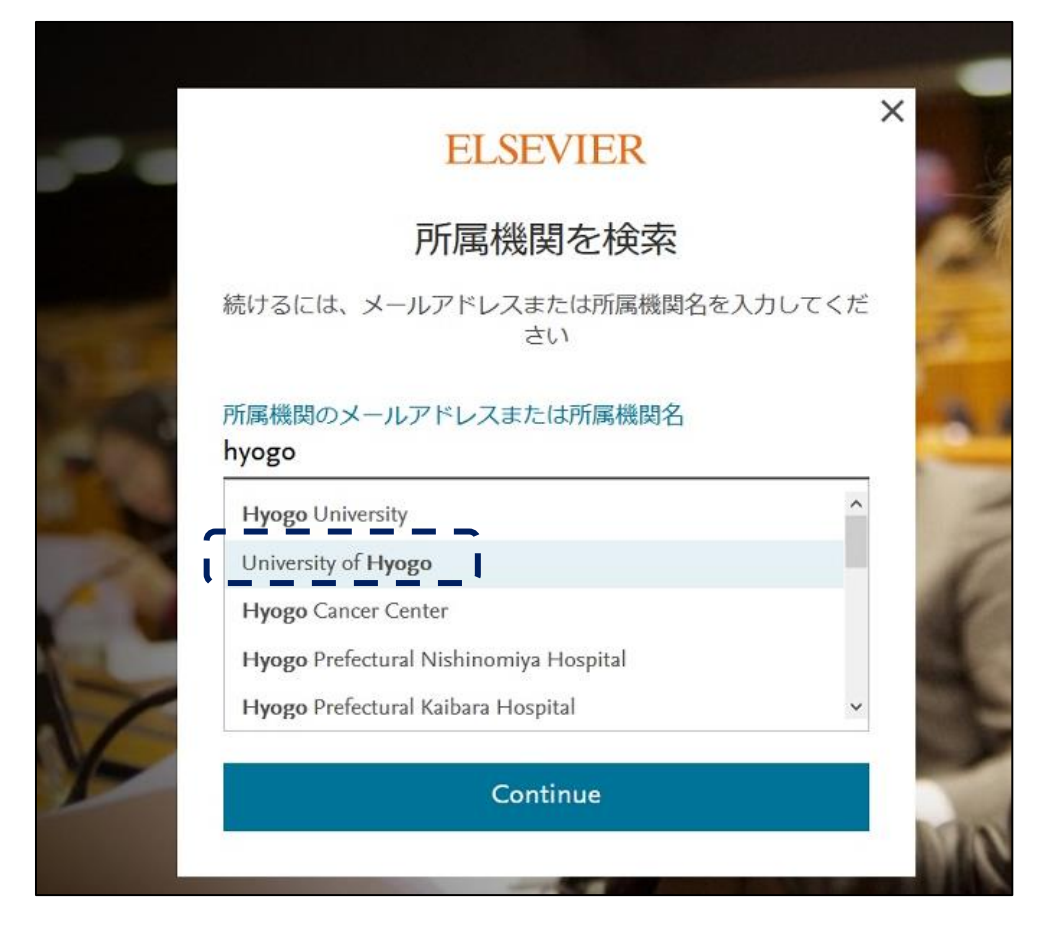

「所属機関経由でサインイン」をクリック

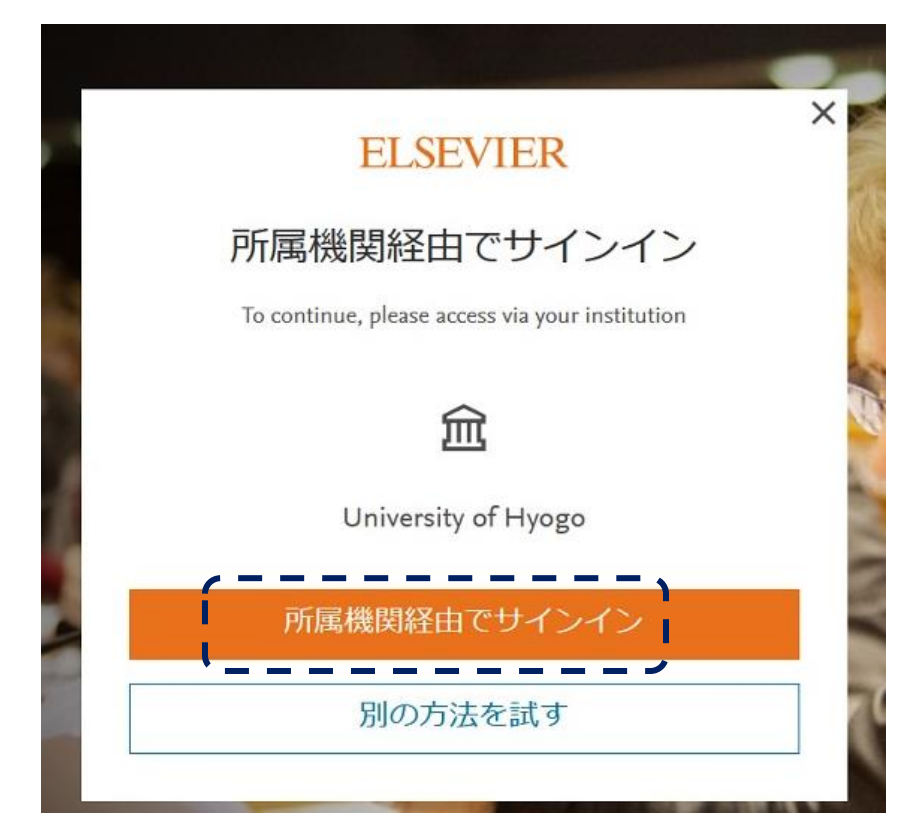

全学認証アカウントのID、パスワードでログインする

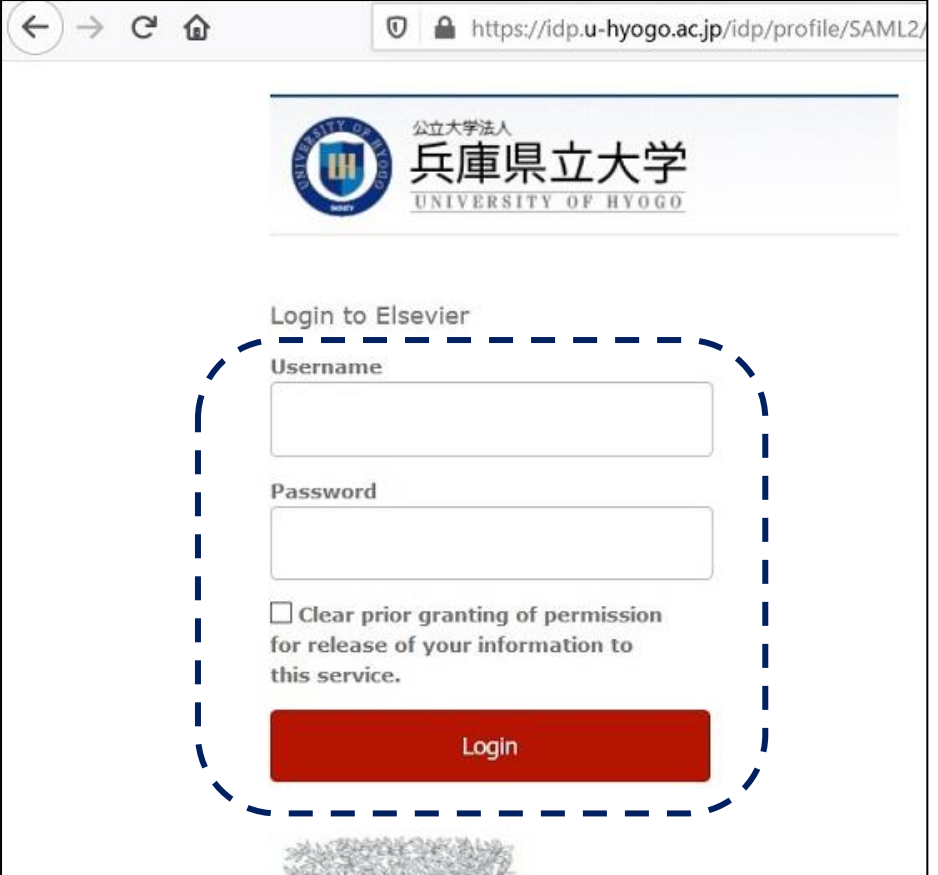

Scopusへのアクセス完了

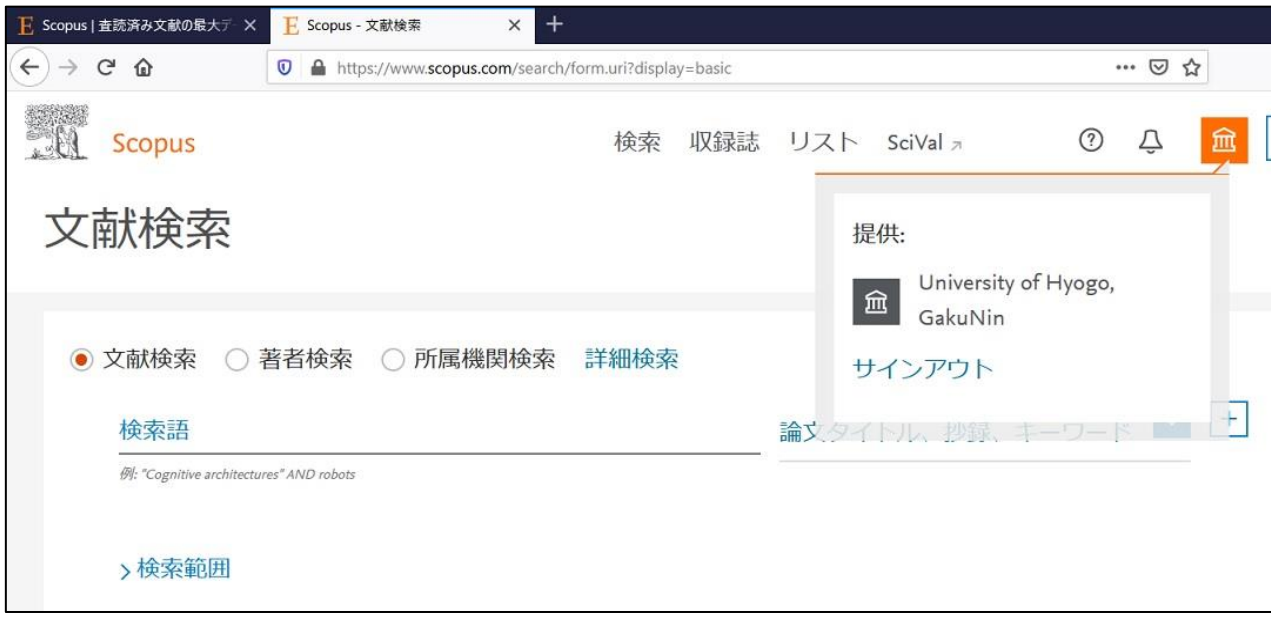